## **Class Teacher Panel**

## **When I click on import students only list of class XA of previous session is visible, While many students of X B and X C opted Science stream in Class XI. How to add them ?**

Please search for student by Name. The system will search across all students in all sections of Class X.

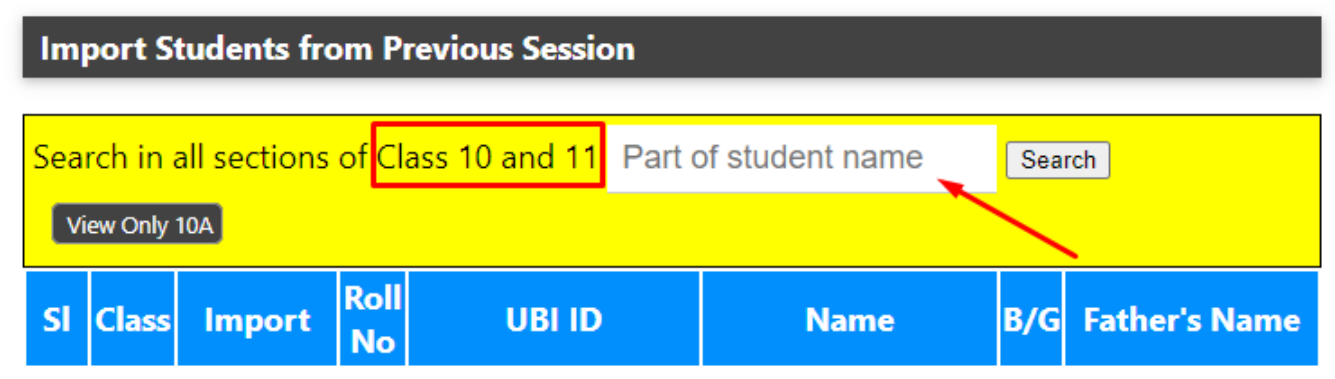

Unique solution ID: #1101 Author: Medialab® Last update: 2023-07-15 15:37